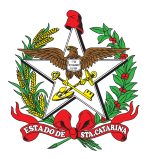

### PROCEDIMENTO ADMINISTRATIVO PADRÃO Nº 90 Florianópolis, 18 de maio de 2022.

### **ATESTE DE TRANSAÇÕES NO SISTEMA SISATEC-NEO**

### **1 OBJETIVO E INFORMAÇÕES**

a) Este procedimento tem como objetivo fixar os fluxos do gerenciamento dos serviços prestados pela empresa NEO, através do ateste por transações de abastecimento e troca de óleo de veículos, embarcações e equipamentos motomecanizados do Corpo de Bombeiros Militar de Santa Catarina (CBMSC), sendo o processo realizado no Sistema de Abastecimento de Combustível - SISATEC-NEO.

b) Execução: CMOV/DiL/DLF.

c) Versão: terceira (V3).

### **2 FUNDAMENTAÇÃO LEGAL**

Não possui.

#### **3 ENTRADA**

a) Sistema de Atendimento ao Usuário (SAU); e

b) Sistema SISATEC-NEO.

### **4 DETALHAMENTO DE ATIVIDADE**

#### **4.1 B4 da OBM**

4.1.1 Ateste por transações no sistema SISATEC-NEO (importância e prazo):

a) O ateste por transações no sistema SISATEC-NEO permite que o Bombeiro Militar (BM) que irá certificar as notas fiscais relativas aos serviços prestados pela empresa, tenha segurança de que não houve fraudes ou desvios de recursos, até porque quem certifica as notas fiscais está em Florianópolis e os B4 em suas Organizações de Bombeiro Militar (OBM).

b) O ateste deve ser feito em todas as transações previstas em contrato, ocorridas em seus centros de custos, no período do mês anterior ao qual ele se encontra. O prazo para este ateste das transações é até o 5° dia útil do mês subsequente. Exemplo: no mês de fevereiro de 2020, o BM irá atestar as transações realizadas em janeiro de 2020, até o quinto dia útil do mês de fevereiro de 2020.

4.1.2 Ateste por transações no sistema SISATEC-NEO (como fazer):

a) Para que seja realizado o ateste, o BM deverá acessar o site [<https://neofacilidades.com.br](https://neofacilidades.com.br)>, clicar em "Empresa cliente" e preencher os dados fornecidos pela equipe do Centro de Bens Móveis (CMOV) (empresa 2161, usuário e senha). Na página principal, o BM irá clicar em "Financeiro"; "Ateste por transações"; Preencher no campo "Buscar dados" a sua "Unidade" (BBM ou Diretoria), "Subunidade" (OBM), "Fatura" (o período que se quer atestar - Ex: 000000 - 01/01/20 a 31/01/20) e clicar em "Buscar";

b) Na página "ateste por transações", o B4 deverá conferir através dos cupons fiscais emitidos pelos postos de combustíveis e entregue aos condutores das viaturas BM, se os dados destes cupons fiscais estão corretos e se não há nada de irregular (Exemplo: abastecimento acima da

capacidade do tanque de um veículo ou equipamento);

c) Importante ressaltar que o Comandante da OBM deverá emitir uma Ordem Administrativa e esta deverá ser publicada em Boletim Interno, prevendo que os condutores das viaturas e equipamentos motomecanizados deverão entregar estes cupons fiscais ao B4 para controle;

d) Após a conferência de dados (data/hora do abastecimento/serviço, unidade, subunidade, código de frota, placa, ano/modelo, n° do cartão de abastecimento, tipo de combustível/serviço, condutor e seus dados, nome do posto e seus dados, quantidade, preço unitário, valor total, etc.), o B4 deverá clicar na caixa à esquerda de cada abastecimento e depois clicar em "Aprovar selecionados" ou "Rejeitar selecionados". Para facilitar, existe uma caixa que marca todos os abastecimentos e pode ser utilizada para qualquer uma das opções anteriores;

e) Caso alguma transação seja rejeitada, esta informação deverá ser enviada ao CMOV/DiL/DLF, através do Sistema de Atendimento ao Usuário (SAU), direcionando o pedido ao assunto "DLF - DIL - CMOV - SCV". No pedido deverá ser informado qual o erro encontrado para ser corrigido e/ou apurado;

f) Para facilitar o entendimento do usuário, a página "Ateste por transações" possui uma legenda no campo superior esquerdo, informando a cor "Verde" para atestes aprovados e a cor "Vermelha" para atestes rejeitados. Estas cores somente irão aparecer posteriormente a conferência feita e sinalizada ao efetuar os procedimentos previstos no subitem "d", do subitem 4.1.2 A cor aparecerá no campo onde a caixa de marcação da transação está; e

g) Ao final da página "ateste por transações", também poderá ser feita a conferência se todo o procedimento foi executado corretamente. O campo "totais" apresenta o número total de transações, o número das que foram aprovadas e o número das que foram rejeitadas. Se o número total for igual ao número de aprovadas, a missão foi concluída com sucesso, devendo-se retornar a fazer o procedimento previsto nesta PAP no mês subsequente.

# **4.2 Seção de Certificações do CMOV/DIL/DLF**

4.2.1 Verificar se o ateste foi realizado:

a) Verificar se o ateste foi realizado através do site <https://neofacilidades.com.br>, seguindo- se os mesmos passos descritos no subitem "a", do subitem 4.1.2 Com os atestes finalizados, será realizada a certificação das notas fiscais, conforme descrito no PAP N° 50: Certificações das notas fiscais das transações do sistema SISATEC-NEO; e

b) Caso alguma transação tenha sido rejeitada pelo B4 de uma OBM, chegará a solicitação através do Sistema de Atendimento ao Usuário (SAU), onde deverá ser apurado o que ocorreu e quais as informações que são necessárias para serem enviadas à empresa NEO. Esta irá providenciar a correção, se for o caso, e irá dar um retorno ao CMOV. Posteriormente deverá ser enviada uma resposta no SAU ao B4 da OBM solicitante, para que o ateste da transação corrigida seja realizado. Este procedimento deve ocorrer antes da certificação das notas fiscais, conforme o PAP N° 50.

# **5 SAÍDAS**

a) Resposta via SAU, caso alguma transação tenha sido rejeitada pelo B4 de uma OBM; e

b) Com os atestes realizados no sistema SISATEC-NEO e as notas fiscais certificadas, a Divisão de Finanças dará prosseguimento para que estas notas fiscais sejam pagas devidamente. Este procedimento segue PAP específica daquela Divisão (PAP N° 53).

# **6 ANEXO**

ANEXO ÚNICO - Fluxograma.

# **7 PUBLICAÇÃO**

- a) Publicar este PAP no Boletim do Corpo de Bombeiros Militar; e
- b) Revogar a segunda versão.

Florianópolis, 18 de maio de 2022.

### **Coronel BM ALEXANDRE VIEIRA**

Chefe do Estado-Maior Geral do CBMSC (assinado digitalmente)

# **ANEXO ÚNICO**

### Fluxograma

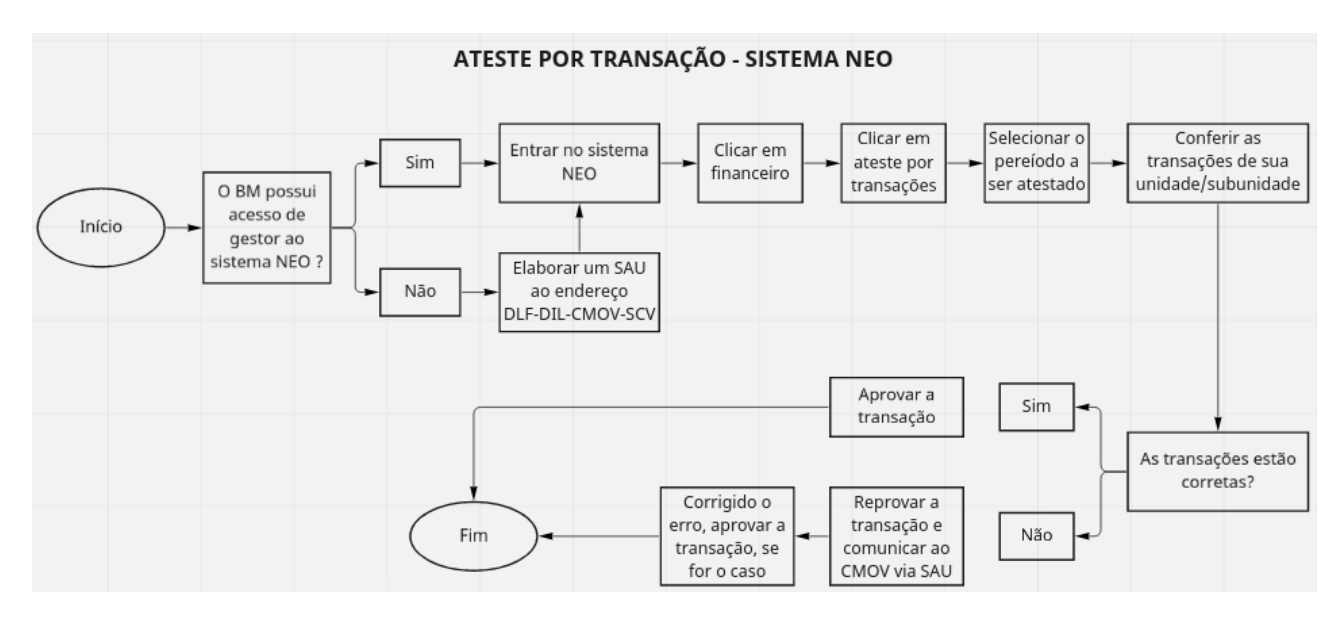

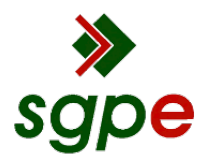

**Assinaturas do documento**

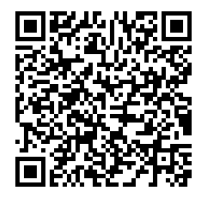

# Código para verificação: **6WZ7UC04**

Este documento foi assinado digitalmente pelos seguintes signatários nas datas indicadas:

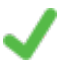

**ALEXANDRE VIEIRA** (CPF: 887.XXX.159-XX) em 18/05/2022 às 13:22:49 Emitido por: "SGP-e", emitido em 21/03/2019 - 14:32:25 e válido até 21/03/2119 - 14:32:25. (Assinatura do sistema)

Para verificar a autenticidade desta cópia, acesse o link https://portal.sgpe.sea.sc.gov.br/portal-externo/conferenciadocumento/Q0JNU0NfOTk5Ml8wMDAxMTYwNl8xMTYyNF8yMDIyXzZXWjdVQzA0 ou o site https://portal.sgpe.sea.sc.gov.br/portal-externo e informe o processo **CBMSC 00011606/2022** e o código **6WZ7UC04** ou aponte a câmera para o QR Code presente nesta página para realizar a conferência.